## Инструкция автора – руководителя для проектов, созданных по шаблону «Расписание дел и поручения руководителя»

- 1. Открыть платформу [www.abakusonline.com](http://www.abakusonline.com/) в браузере
- 2. Зайти под своей учетной записью или зарегистрироваться
- 3. Создать проект на основе шаблона «Расписание дел и поручения руководителя" с помощью админа платформы

4. Запустить проект (в меню «Мои проекты», роль - Руководитель):

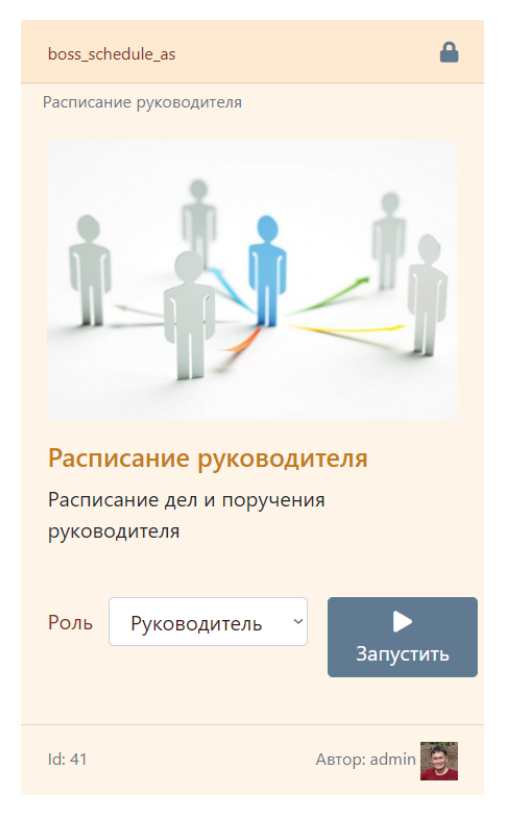

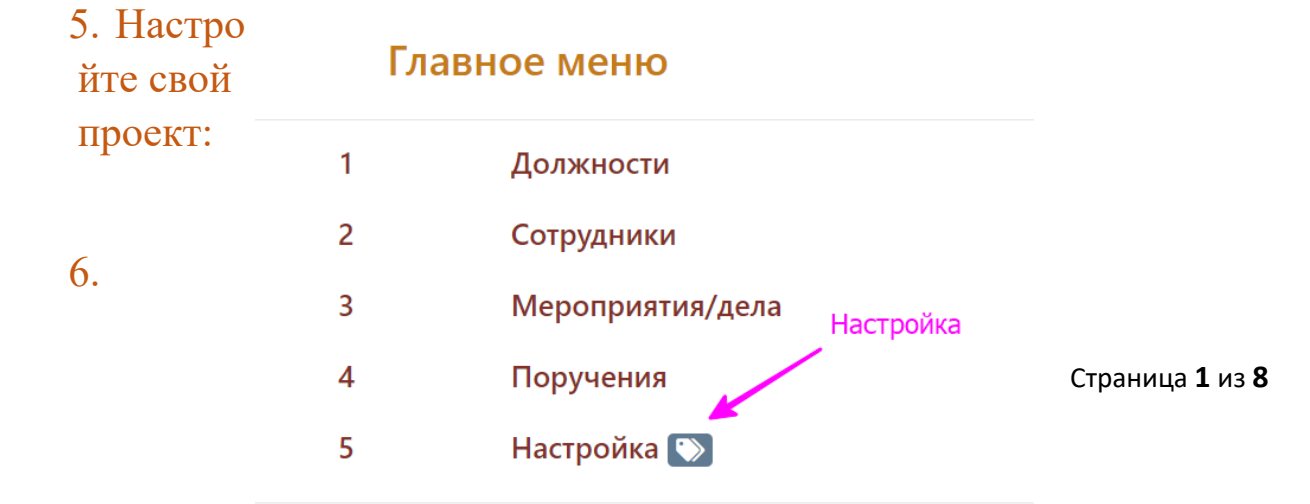

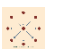

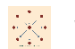

### Просмотр записи - Настройка

#### Id: 9058

• Логотип проекта:

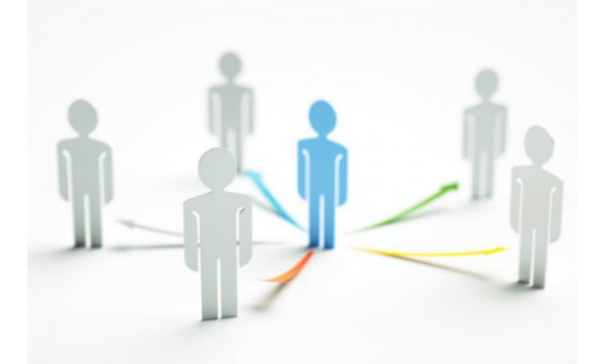

- Внешнее описание проекта: Расписание дел и поручения руководителя
- Внутреннее описание проекта : Логотип из сайта https://www.gd.ru.

### 7. Заполните справочник должностей сотрудников:

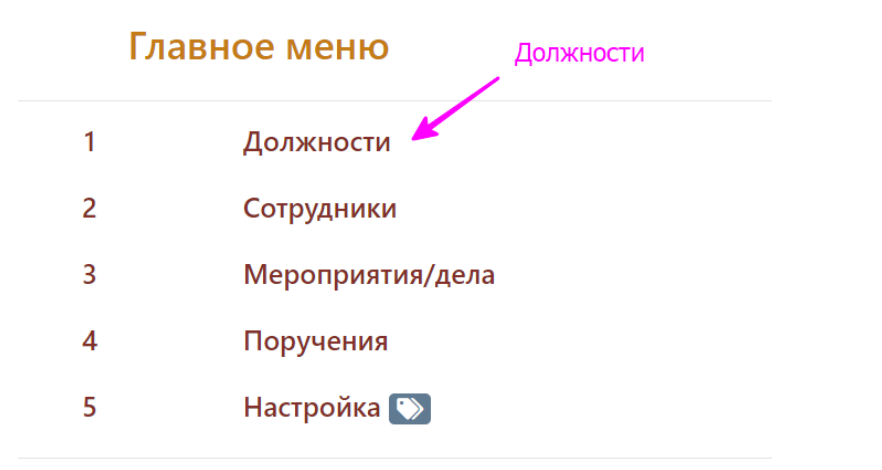

#### Должности

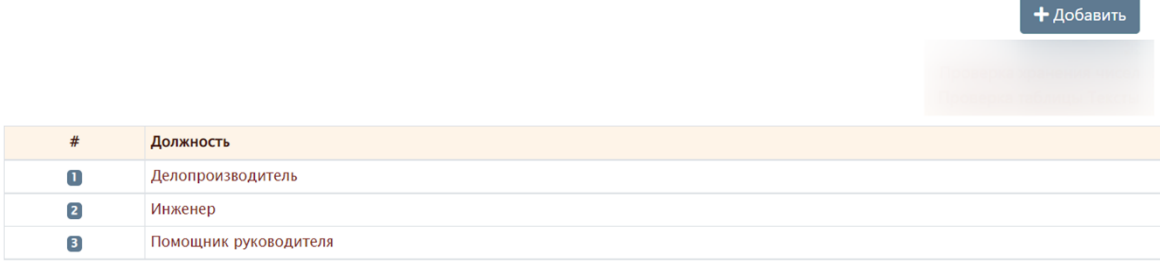

Выберите запись для работы

### 8. Добавьте сотрудников, при этом по полю Пользователь будет предоставляться доступ:

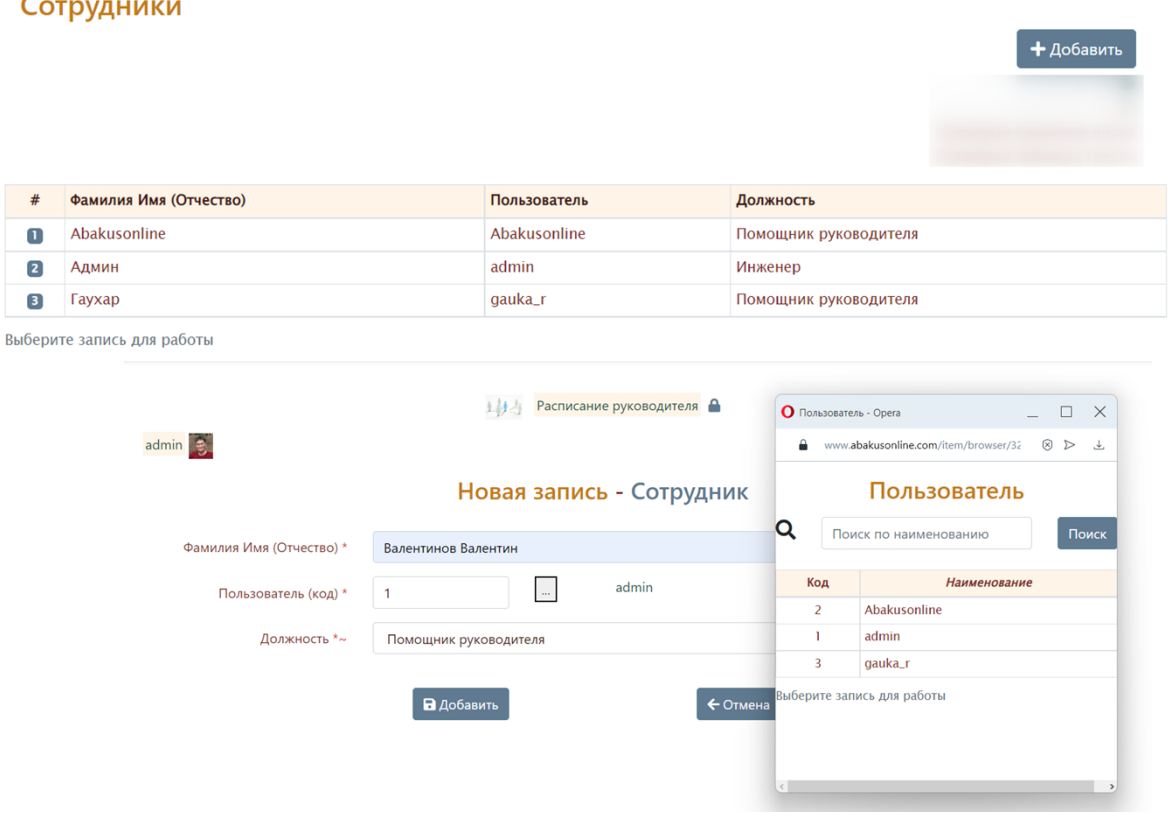

9. Руководитель заполняет свои дела/мероприятия по датам, тут же можно дать поручения:

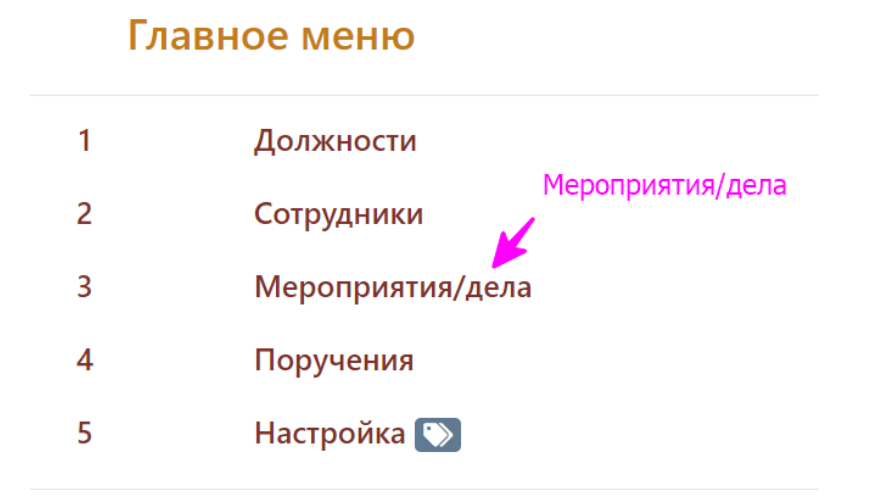

J.

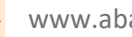

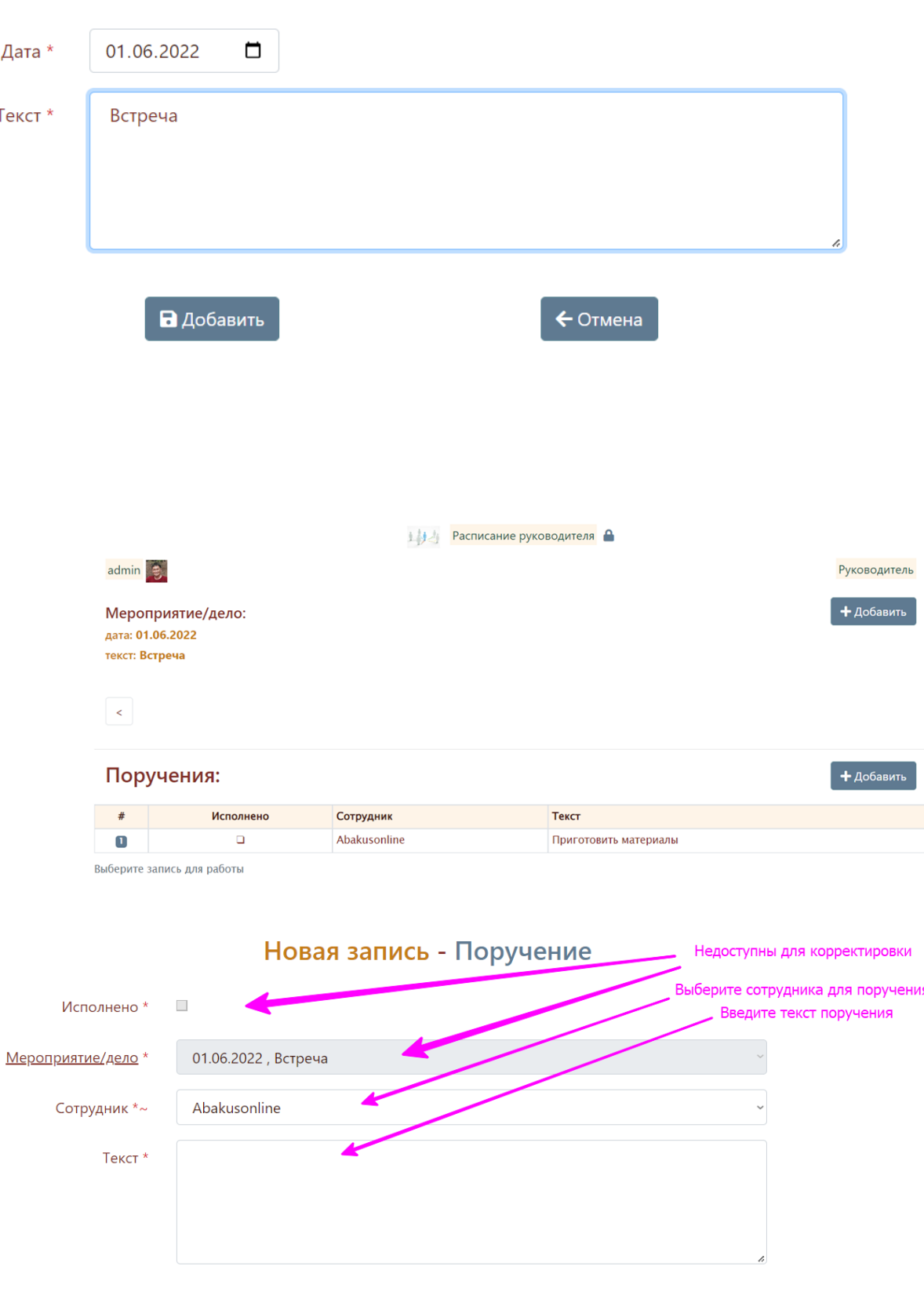

 $\leftarrow$  Отмена

В Добавить

# Новая запись - Мероприятие/дело

### 10. Через Поручения также можно просматривать общий список поручений, а также добавлять новые поручения:

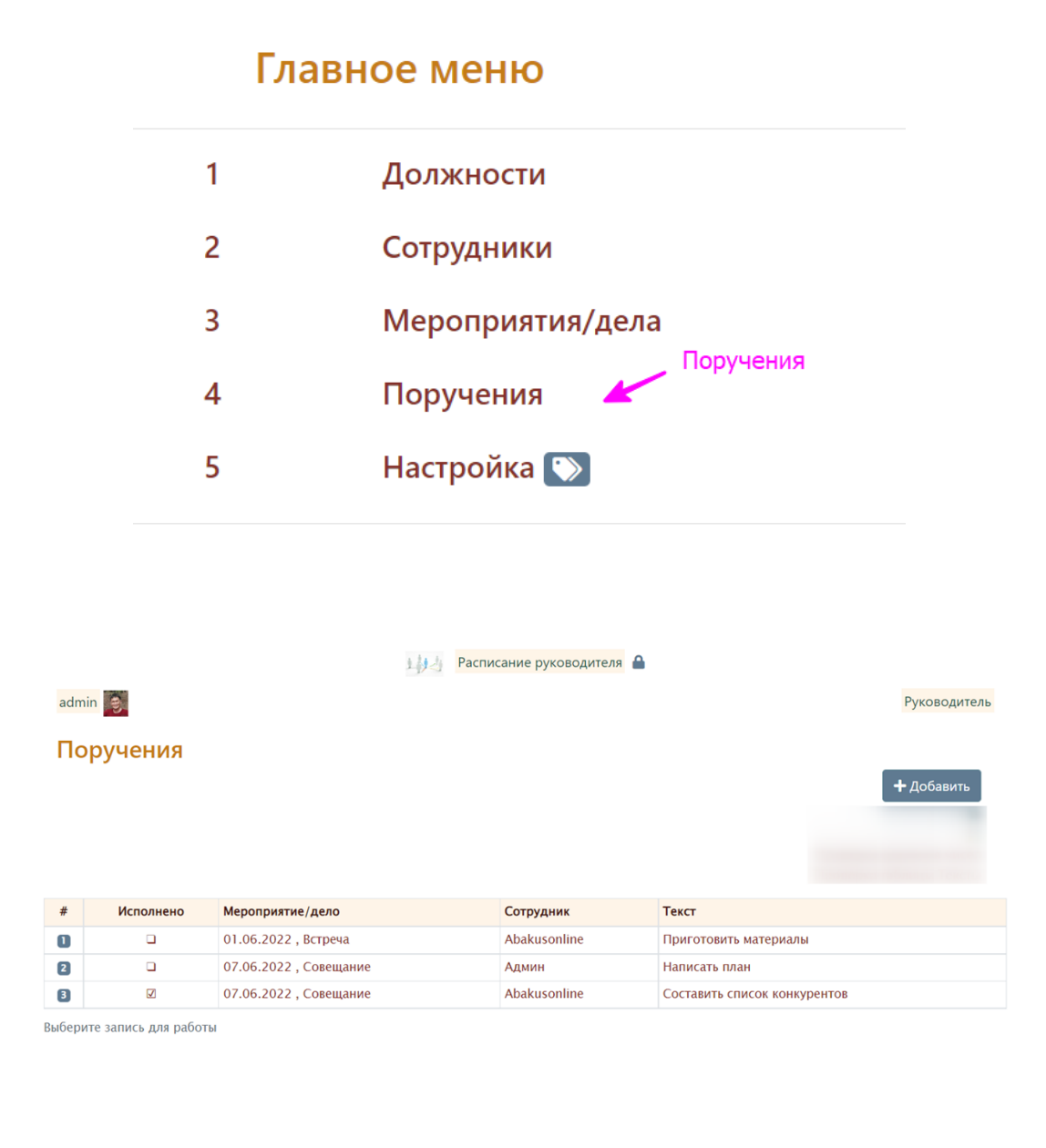

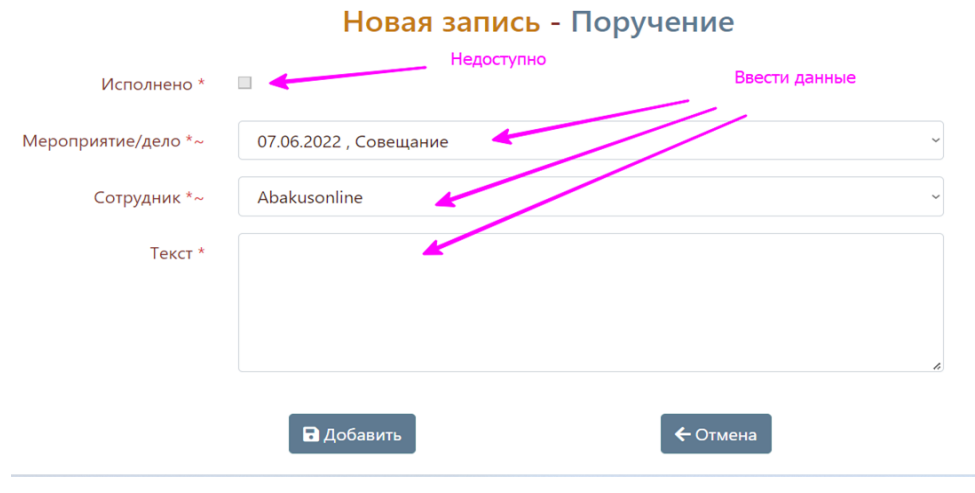

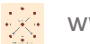

### 11. Для разрешения подписок к проекту, при присоединения новых пользователей выбрать меню Настройка:

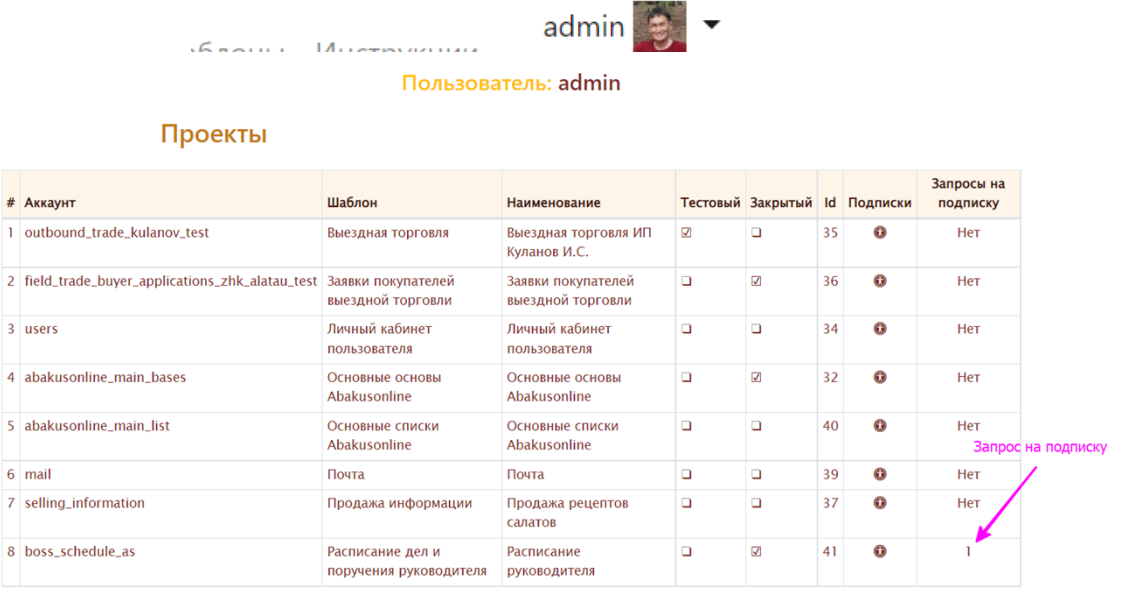

Выберите запись для работы

#### Шаблон: Расписание дел и поручения руководителя

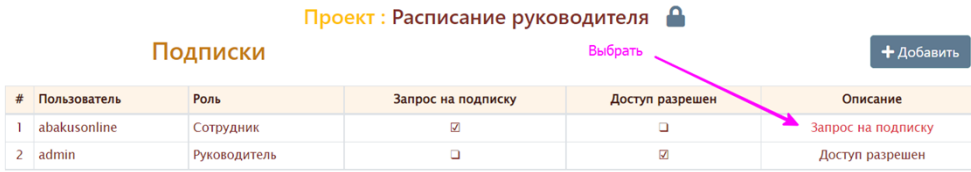

Выберите запись для работы

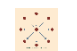

#### Просмотр записи - Подписка

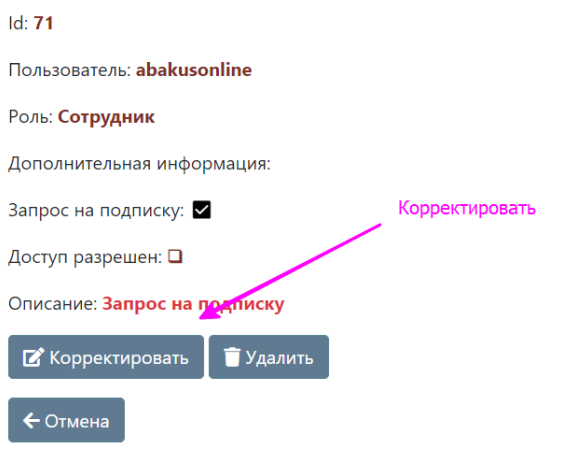

#### Шаблон: Расписание дел и поручения руководителя Проект: Расписание руководителя

Корректировка записи - Подписка

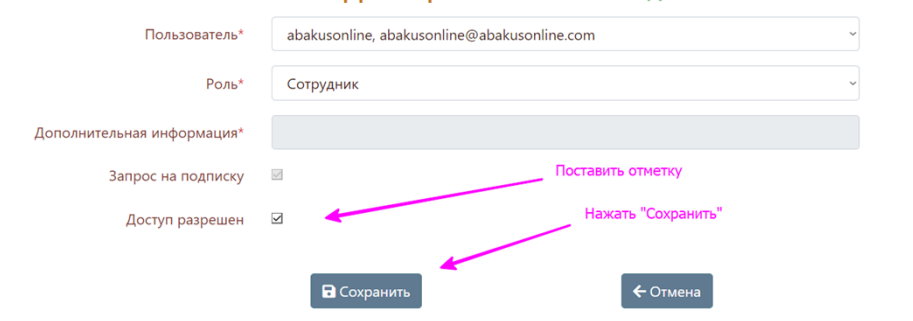

#### Шаблон : Расписание дел и поручения руководителя

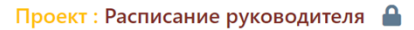

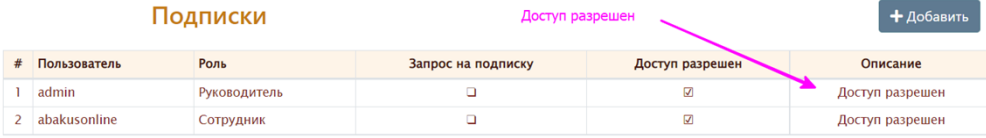

Выберите запись для работы